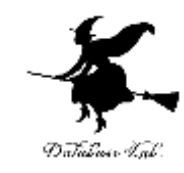

1

# Cocos2d の概要 イベント,キーコード,イベントハンドラ, アクション,座標

https://www.kkaneko.jp/db/game/index.html

金子邦彦

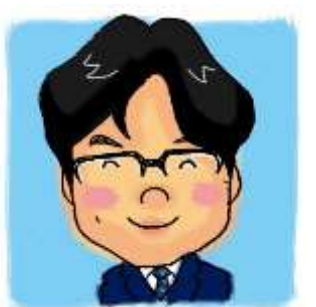

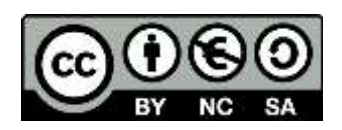

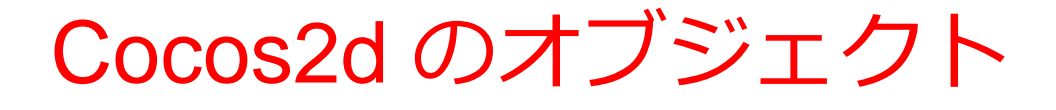

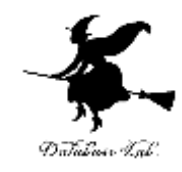

- ディレクター (Director) ゲーム全体
- シーン (Scene)

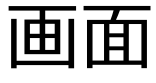

- レイヤ (Layer) 1つのシーンは,1つ以上のレイヤの重ね合わせ
- ゲームの登場物

# Cocos2d のオブジェクト

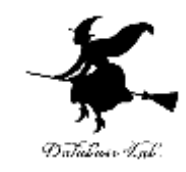

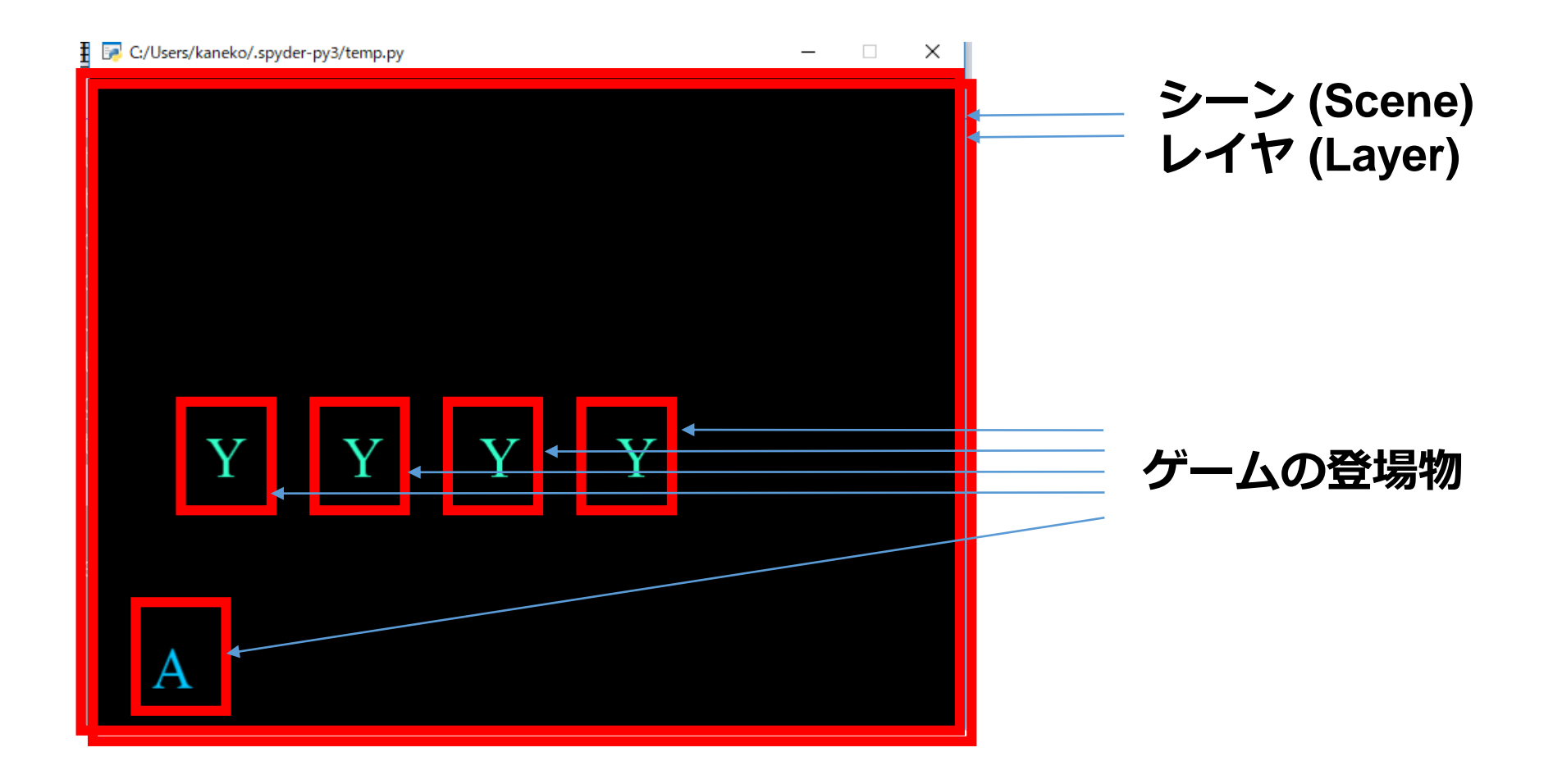

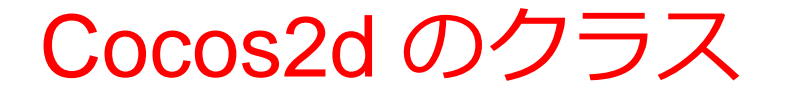

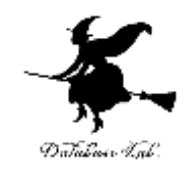

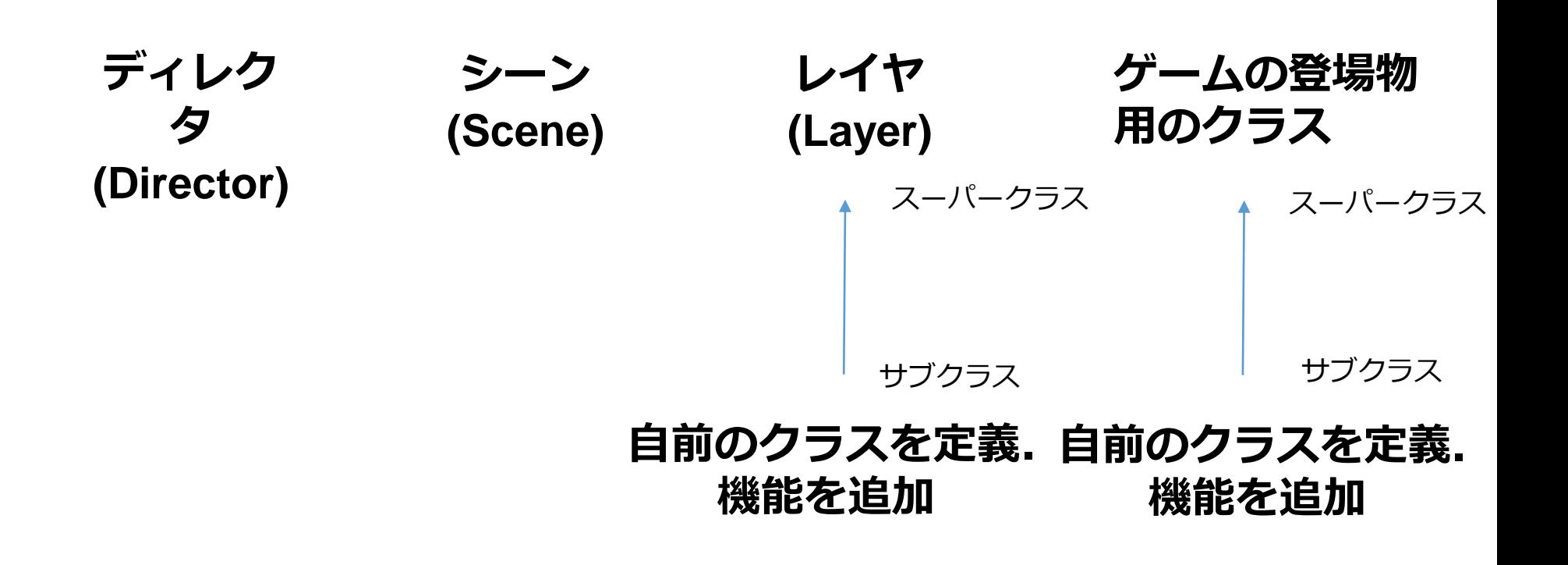

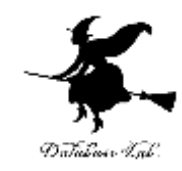

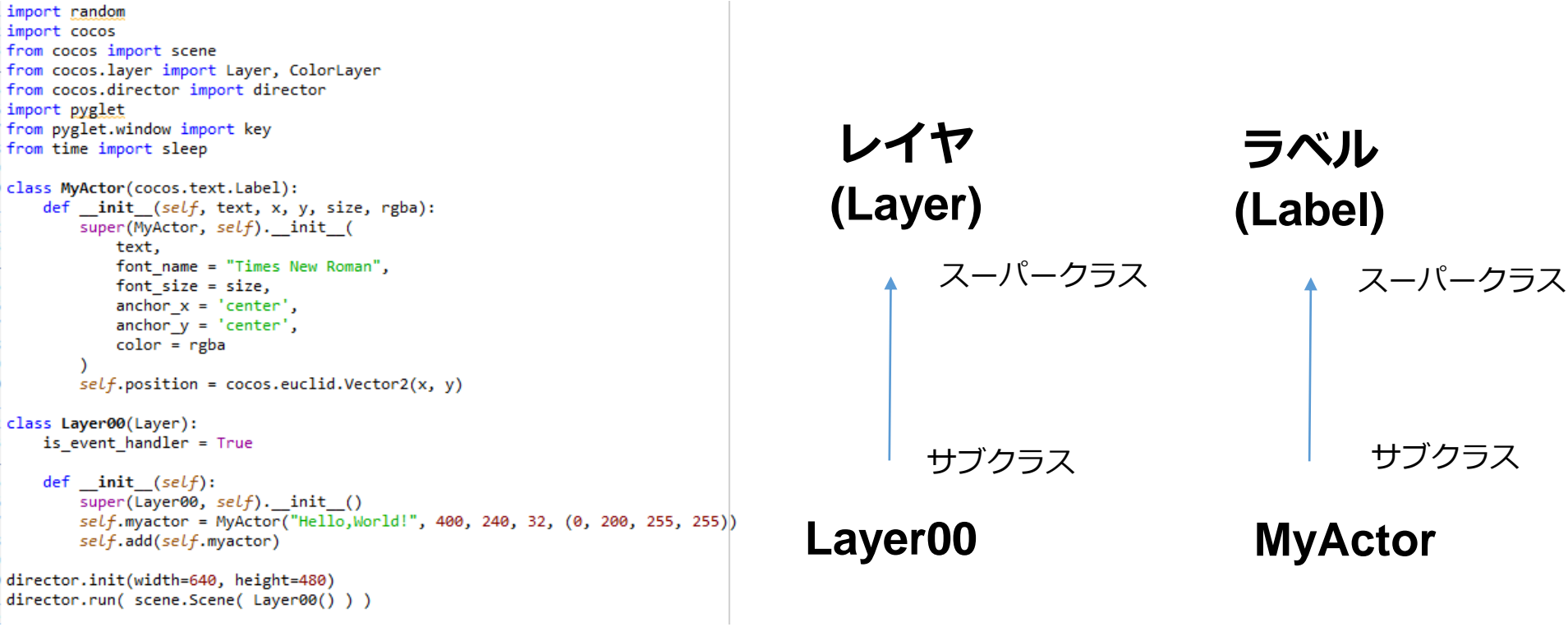

**Layer00, MyActor は、Cocos2d のシステムのクラスをスーパークラスとする**

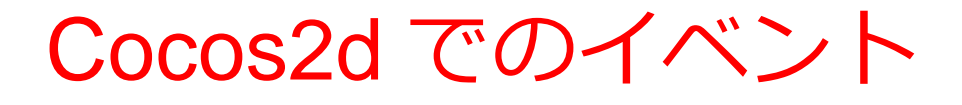

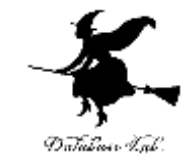

## 1.ユーザの入力(キーボード,マウス,ウインド ウ操作)によって発生するもの

- 
- on\_key\_release キーが離された
- on\_mouse\_motion マウスが動いた
- 
- 
- など
- on\_key\_press キーが押された
	-
	-
- on\_mouse\_drag マウスのドラッグ
- on\_mouse\_press マウスのボタンが押された
- on\_resize インドウのサイズ変更

#### 2.プログラム作成者が独自にイベントを定義する ことも可能

## キーコード

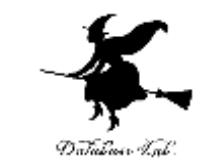

- キーコードとは,キーボードの各キーに付けられ たコード(符号)のこと pyglet でのキーコード
	- Key.A, Key.B, Key.C, ... アルファベット
	- Key.1, Key.2, Key.3, ... 数字
	- Key.ENTER **Enter キー**
	-
- 
- 
- 
- Key.SPACE スペースキー
- Key.LEFT, Key.RIGHT, Key.UP, Key.DOWN 矢印 キー
- Key.F1, Key.F2, Key.F3, ... ファンクションキー

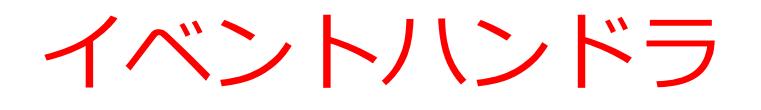

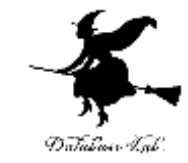

## • イベントハンドラとは,特定のイベントが発生し たときに動くプログラム

def on\_key\_press(self, symbol, modifiers):

if symbol == key.RIGHT:  
\nself-label.x += 
$$
10
$$

on\_key\_press イベント key.RIGHT キーコード self.label.x += 10動くプログラム

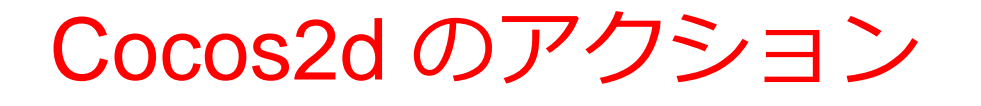

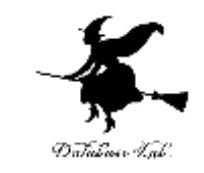

- アクションとは,オブジェクトの属性を変化させ るための操作
- Cocos2d でのオブジェクトの属性
	- •位置,大きさ,見える/見えない,透明度など
- Cocos2d のアクションの例
	- MoveBy移動(経過時間,移動量を指定)
	- MoveTo 移動(経過時間,場所を指定)
	- JumpByジャンプ(経過時間,移動量,ジャンプの回数 と大きさを指定)
	- JumpTo ジャンプ(経過時間,場所,ジャンプの回数と 大きさを指定)

## Cocos2d の座標

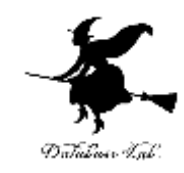

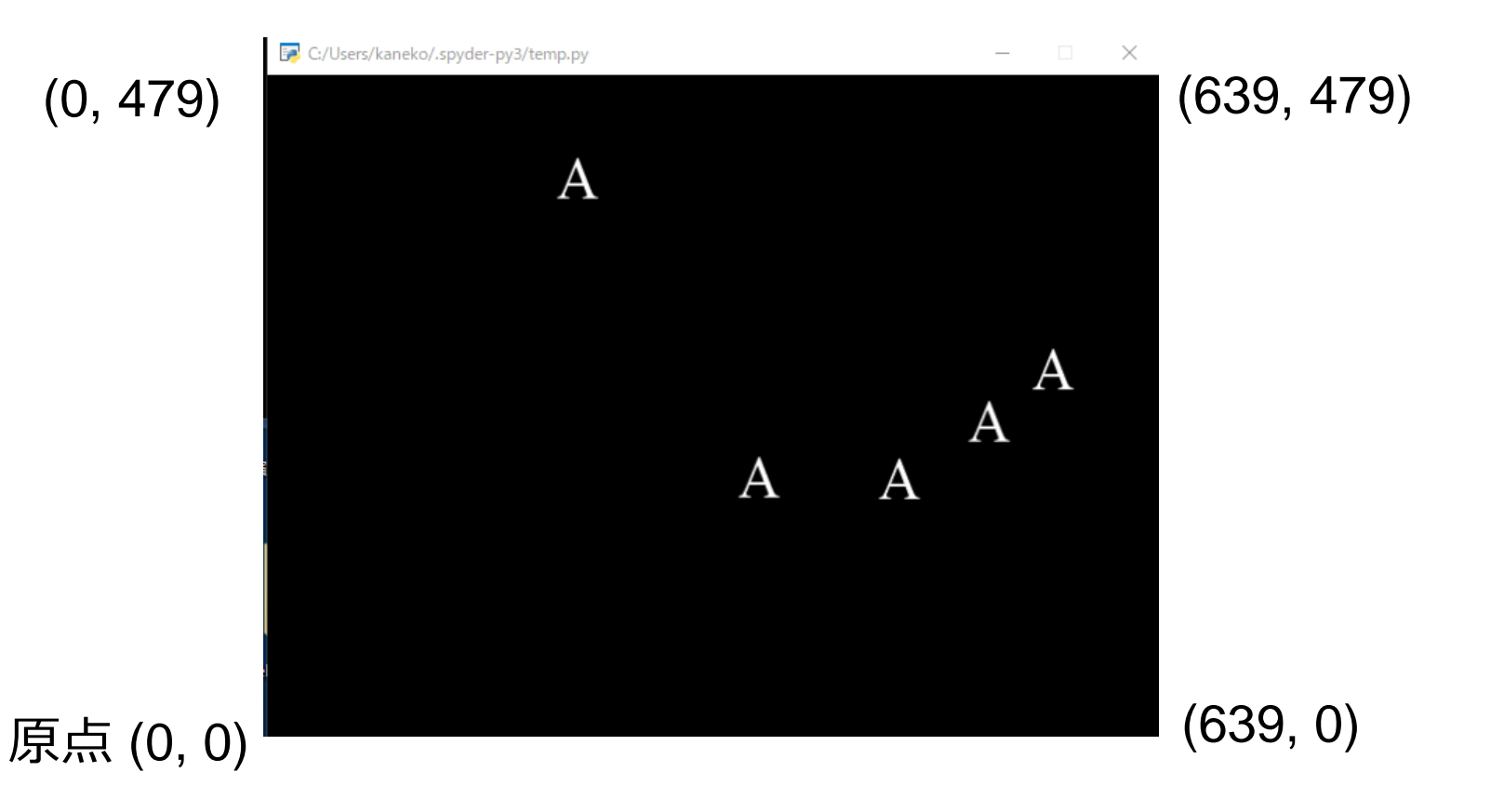